# **Nápověda k OPACu**

## **Univerzální manuály ke katalogu**

#### **Správa čtenářského konta**

- [První přihlášení](https://eg-wiki.osvobozena-knihovna.cz/doku.php/opac:prvni_prihlaseni)
- [Přihlášení do čtenářkého konta a změna zapomenutého hesla](https://eg-wiki.osvobozena-knihovna.cz/doku.php/opac:prihlaseni)
- [Změna hesla](https://eg-wiki.osvobozena-knihovna.cz/doku.php/opac:zmena_hesla)
- [Změna přihlašovacího jména](https://eg-wiki.osvobozena-knihovna.cz/doku.php/opac:zmena_prihlasovaciho_jmena)
- [Změna e-mailové adresy](https://eg-wiki.osvobozena-knihovna.cz/doku.php/opac:zmena_e-mailu)
- [Změna adresy](https://eg-wiki.osvobozena-knihovna.cz/doku.php/opac:zmena_adresy)
- [Předvolby čtenářského konta](https://eg-wiki.osvobozena-knihovna.cz/doku.php/opac:predvolby_uctu)  uložení historie výpůjček a rezervací, nastavení vyhledávání, seznamy aj.

#### **Uložené seznamy knih/dokumentů**

- [Vytvoření nového seznamu](https://eg-wiki.osvobozena-knihovna.cz/doku.php/opac:vytvoreni_seznamu)
- [Přidání knihy do seznamu](https://eg-wiki.osvobozena-knihovna.cz/doku.php/opac:pridani_do_seznamu)
- [Správa seznamů](https://eg-wiki.osvobozena-knihovna.cz/doku.php/opac:sprava_seznamu)

#### **Vyhledávání v katalogu**

- [Vstupní stránka OPACu](https://eg-wiki.osvobozena-knihovna.cz/lib/exe/fetch.php/opac-vstupni_stranka.odt)
- [Výběr knihovny pro vyhledávání](https://eg-wiki.osvobozena-knihovna.cz/lib/exe/fetch.php/opac-vyber_knihovny.odt)
- · [Jak zadávat dotaz tipy pro vyhledávání](https://eg-wiki.osvobozena-knihovna.cz/lib/exe/fetch.php/opac-zadani_dotazu.odt)
- [Vyhledávání s využitím booleovských operátorů](https://eg-wiki.osvobozena-knihovna.cz/lib/exe/fetch.php/opac-operatory.odt)
- [Vyhledávací zkratky](https://eg-wiki.osvobozena-knihovna.cz/lib/exe/fetch.php/opac-vyhledavaci_zkratky.odt)
- [Zúžení dotazu](https://eg-wiki.osvobozena-knihovna.cz/lib/exe/fetch.php/opac-zuzeni_dotazu.odt)
- [Seznam výsledků vyhledávání](https://eg-wiki.osvobozena-knihovna.cz/lib/exe/fetch.php/opac-seznam_vysledku.odt)
- [Práce s vyhledanými výsledky](https://eg-wiki.osvobozena-knihovna.cz/lib/exe/fetch.php/opac-prace_s_vysledky.odt)
- [Dostupnost exempláře](https://eg-wiki.osvobozena-knihovna.cz/lib/exe/fetch.php/opac-dostupnost_exemplare.odt)
- [Virtuální prohlížení regálů](https://eg-wiki.osvobozena-knihovna.cz/lib/exe/fetch.php/opac-prohlizeni_regalu.odt)

#### **Správa čtenářského konta**

[Změna údajů](https://eg-wiki.osvobozena-knihovna.cz/lib/exe/fetch.php/zmena_adresy.odt) (Změna e-mailové adresy, změna kontaktní nebo trvalé adresy)

## **Manuály jednotlivých knihoven**

### **Knihovna Jabok**

[Nápověda ke katalogu Knihovny Jabok](http://knihovna.jabok.cz/napoveda/)

[Nastavení hesla \(](https://eg-wiki.osvobozena-knihovna.cz/lib/exe/fetch.php/opac-nastaveni_hesla.odt)nastavení hesla při prvním přihlášení, změna uživatelského jména)

From: <https://eg-wiki.osvobozena-knihovna.cz/> - **Evergreen DokuWiki CZ**

Permanent link: **<https://eg-wiki.osvobozena-knihovna.cz/doku.php/opac?rev=1439214337>**

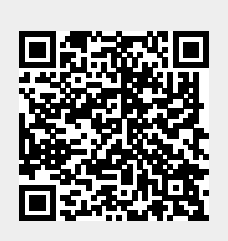

Last update: **2015/08/10 15:45**